# Main Bar

The Main Bar is vertical now, and includes the tool bar and Lavers

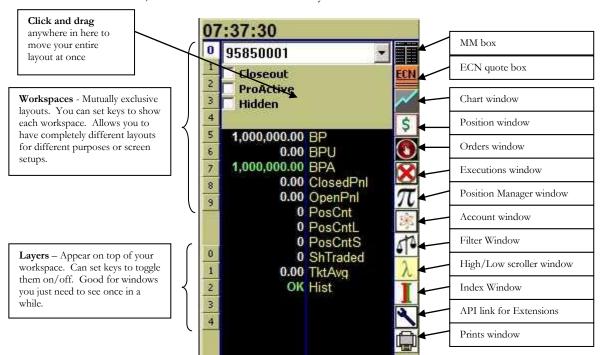

\*\*Reminder on Layers/Workspaces: Even though you can't see them, they are pulling symbols and processing data. They don't use the resources for painting to the screen, though. If you aren't using them, delete them from your layout for better performance.

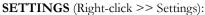

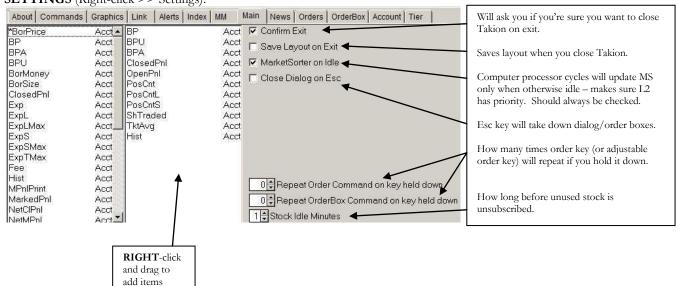

# **Market Sorter**

## **Right-Click items:**

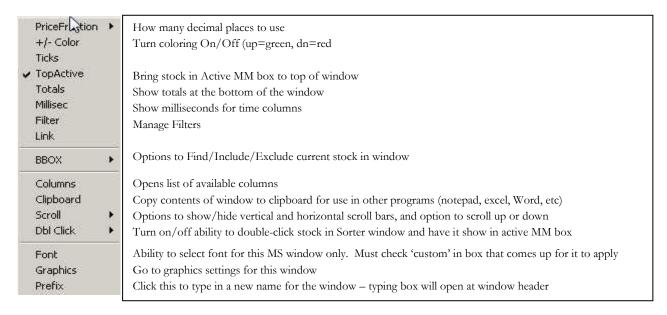

### FILTERS:

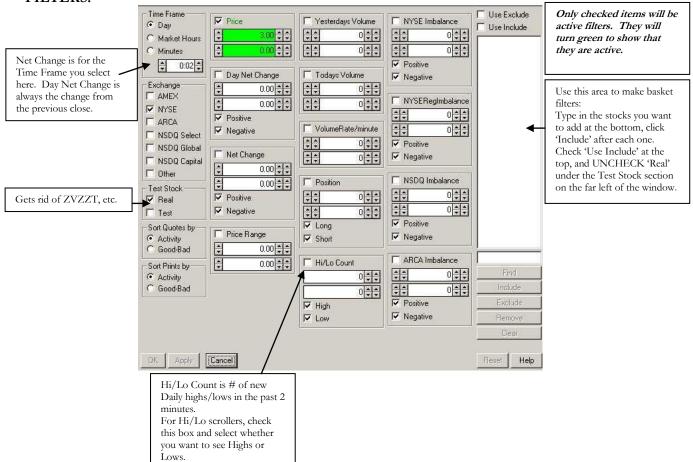

# **COLUMNS:**

\*All Imbalance columns start with Imb.

| Generic:      |                                                                                                    |
|---------------|----------------------------------------------------------------------------------------------------|
| ImbEx         | Imbalance for exchange where stock is listed (uses ImbNYInf for NYSE)                                                               |
| ImbEXvol%     | ImbEx as % of daily volume                                                                                                    |
| Nasdaq:       |                                                                                                    |
| ImbNQ         | main imbalance                                                                                                    |
| ImbNQfar      | Far price                                                                                                    |
| ImbNQmatch    | Matched shares                                                                                                    |
| ImbNQnear     | Near price                                                                                                    |
| ImbNQprice%   | calculated as abs(ImbNQnear-InsideBid/Offer)/InsideBid/Offer) – Uses inside bid for Sell Imbalance, inside offer for Buy imbalances |
| ImbNQPVI      | Price Variance Indicator                                                                                                    |
| ImbNQref      | Reference Price                                                                                                    |
| ImbNQref%     | calculated as abs(ImbNQnear-ImbNQref)/ImbNQref                                                                                      |
| ImbNQthru     | ImbNQref-Last                                                                                                    |
| ImbNQtime     | Last imbalance update time                                                                                                    |
| ImbNQtype     | Type of Imbalance (Open or Closing)                                                                                                 |
| ImbNQvol%     | calculated as abs(ImbNQ/Volume)                                                                                                    |
| NYSE/AMEX:    |                                                                                                    |
| ImbNY         | Regulatory Imbalance                                                                                                    |
| ImbNYclr      | Clearing price for Regulatory imbalance (similar to Nasdaq Near Price)                                                              |
| ImbNYclrInf   | Clearing price for Informational imbalance (similar to Nasdaq Near Price)                                                           |
| ImbNYdeltaInf | Change from last update for Informational Imbalance                                                                                 |
| ImbNYfar      | Closing Only Clearing Price for regulatory imbalances (message flag only exists for closing cross)                                  |
| ImbNYfarInf   | Closing Only Clearing Price for Informational Imbalances (message flag only exists for closing cross)                               |
| ImbNYinf      | Informational Imbalance                                                                                                    |
| ImbNYmatch    | Paired quantity for regulatory imbalances                                                                                           |
| ImbNYmatchinf | Paired quantity for informational imbalances                                                                                        |
| ImbNYprice%   | calculated as abs(ImbNYnearInf-ImbNYref)/ImbNYref                                                                                   |
| ImbNYref      | Reference Price for Regulatory Imbalances                                                                                           |
| ImbNYref%     |                                                                                                    |
| ImbNYrefInf   | Reference Price for Informational Imbalances                                                                                        |
| ImbNYrefInf%  |                                                                                                    |
| ImbNYthru     |                                                                                                    |
| ImbNYthruInf  |                                                                                                    |
| ImbNYtime     | Last regulatory imbalance update time                                                                                               |
| ImbNYtimeInf  | Last informational imbalance update time                                                                                            |
| ImbNYtype     |                                                                                                    |
| ImbNYnear     | Continuous Book Clearing Price for regulatory imbalances                                                                            |
| ImbNYnearInf  | Continuous Book Clearing Price for informational imbalances                                                                         |
| ImbNYvol%     | calculated as abs(ImbNYinf/Volume)                                                                                                  |
| ImbNYssr      | SSR Filling Price (takes into account possible short sale restrictions) – message flag only exists for opening cross                |
| Imb%RI        | ImbNYInf/ImbNY*100. Informational Imbalance compared to Regulatory Imbalance                                                        |
| Imb%IP        | abs(ImbNYInf)/(abs(ImbNYInf)+ImbNYmatchInf)*100. What % of the Informational Imbalance is left?                                     |
|               |                                                                                                    |

| ImbARC       | Total Imbalance                                                                                                    |
|--------------|----------------------------------------------------------------------------------------------------|
| ImbARCauc    |                                                                                                    |
| ImbARCfar    |                                                                                                    |
| ImbARCmatch  | Volume                                                                                                    |
| ImbARCmkt    | Market Imbalance                                                                                                    |
| ImbARCnear   | IndicativeMatchPrice                                                                                                    |
| ImbARCprice% | calculated as abs(ImbARCnear-InsideBid or Offer)/InsideBid or Offer) – Use inside bid for Sell Imbalance, inside offer for Buy imbalances |
| ImbARCref    |                                                                                                    |
| ImbARCref%   |                                                                                                    |
| ImbARCthru   |                                                                                                    |
| ImbARCtime   | Last imbalance update time                                                                                                    |
| ImbARCtype   | Type of imbalance ('O'open, 'M'market,'H'halt,'C'closing)                                                                                 |
| ImbARCvol%   | abs(ImbARC/Volume)                                                                                                    |

# **Creating Keys**

In Takion, you create your own trading keys. First you create them in the 'Orders' tab, then map them to specific keys in the 'Commands' tab.

### Stop Orders:

Native: Sends stop to venue, if venue allows them. Synthetic: Stop is managed on Takion back end Trailing: Moves stop as market moves.

Delta references limit price.

Drop down box below offset determines what price triggers the stop: bid/ask/midpoint/print

#### Example:

To set a buy stop when the stock prints \$25, with a limit at \$25.10, set the drop-down to 'Print', set the Delta as -0.10, then set the limit in the order box to \$25.10.

Trailing Stops – Delta will usually be negative: TrailingBuyStop will initialize to LimitPrice-Delta (higher price), trigger only moves DOWN.

TrailingSellStop will initialize to LimitPrice+Delta (lower price), trigger only moves UP.

Note: Limit price will remain static, it will not change as stop price does. Check 'Market Order' to trigger stop as

To create a key, type the name of the key in the box and hit 'Add'. When you update any of the key's settings, the Update button with highlight to remind you to click Update to keep your changes.

## Display Size: Peg Orders:

you can set it for a fraction of your Order Size, or to a specific size. For hidden orders, set RoundLot=0. Primary: Peg to Same side Neutral: Peg to MidPoint Market: Peg to Opposite side

Price below is delta from Peg reference (+=more aggressive, neg=passive. Must be 0.00 for Midpoint)

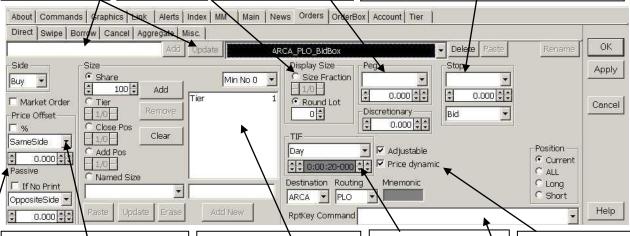

**PriceOffset:** Set the initial limit price of an order.

SameSide: Bid price for Buy, Offer price for sell

OppositeSide: Offer price for Buy, bid price for Sell

ClosePrice = Yesterday's closing price
TClosePrice = Today's closing price
Adjustment from reference price
(underneath will show if you are
setting the price to be more
aggressive or passive)

% checkbox will change Adjustment to a percentage. e.g. 1.00 = 1% - Same Side Buy order in \$100 stock will initialize price to \$110.

### Order Size:

Select options on the left and click Add and Remove to create list. Drag list items up and down to set sequence, and use drop-down box to tell Takion in what order to cycle through them.

### Example

To create Closeout Keys that default to Tier if you are flat or adding to a position:

Add "ClosePos" and "Tier" to the list, slide "ClosePos" to the top of the list, and select "First No 0" from the drop down list.

Note: 1/0 and 1/1 are the same thing. You can use this to select a fraction of your Tier or Position.

### TIF:

Day: Market Hours
OnOpen: Opening Imbalance
orders

IOC: Immediate or Cancel FillOrKill: Execute entire order size or nothing.No partial fills.

Extended: All times, including pre-and post-market.

Milliseconds: Set a specific duration.

OnClose: Closing Imbalance orders

Adjustable=Order Box comes up (unchecked=hotkey) PriceDynamic=Price in OrderBox changes with inside price in L2

# Repeat Key command:

What happens on successive strikes of key that launches this order.

### **Order Examples:**

<u>Buy stop to close position</u>. Initialize to a stop price .10 above inside offer with a limit .15 above inside offer. Stop will trigger based on last print:

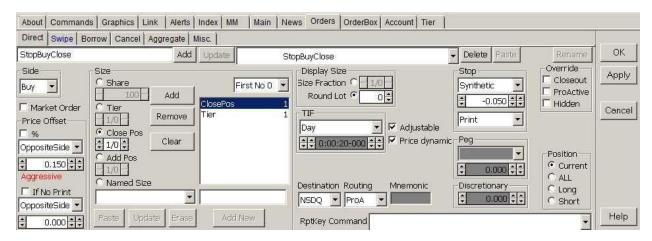

\*Sell stop would be the same, with Side changed to Sell. Resulting order would initialize to stop price .10 below inside bid with limit .15 below the inside bid.

Bid for Tier Size – Adjustable. Key will bring up a buy box initialized to tier size at the bid price, and will follow the bid price until user manually changes price. Order details can be changed before entering order.

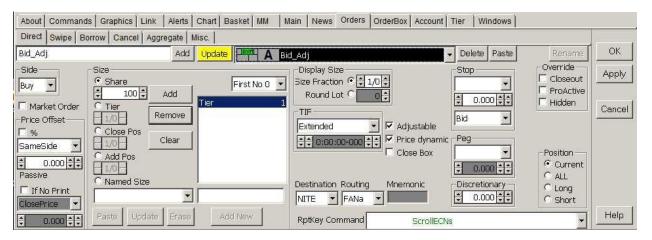

# **Mapping Keys**

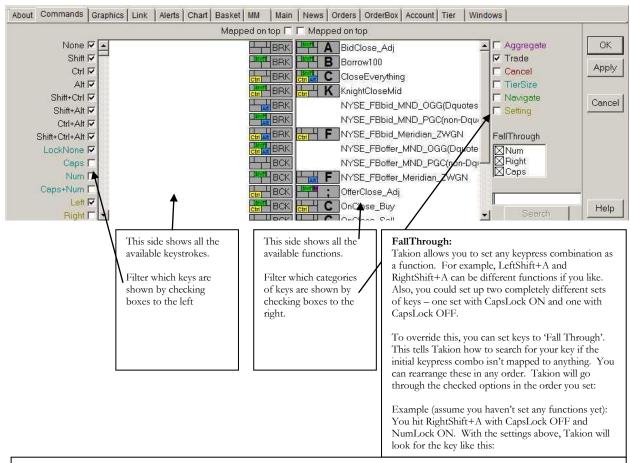

Initial keypress: NumLockON + CapsLockOFF + RightShift + A. Not mapped to anything, so....

Check NumLockOFF+ CapsLockOFF + RightShift + A. Not mapped to anything, so....

Check NumLockOFF + CapsLockOFF + LeftShift + A. Not mapped to anything, so....

Check NumLockOFF + CapsLockON + LeftShift + A. Not mapped to anything, so error message appears in PosMan that no key mapped.

NOTE: Once Takion checks the fall-through, it stays there, so once it falls through to NumLockOFF, it only looks at NumLockOFF from then on. For example, with the above settings, if you map a key to NumLockON +CapsLockOFF + LeftShift +A, Takion won't find it, since it falls through to NumLockOFF before it checks the LeftShift.

If you map everything to NumLockOff + CapsLockOFF + LeftShift with the settings above, all keys should work regardless of the combination of CapsLock, NumLock or Shift key you use.

## MM Box

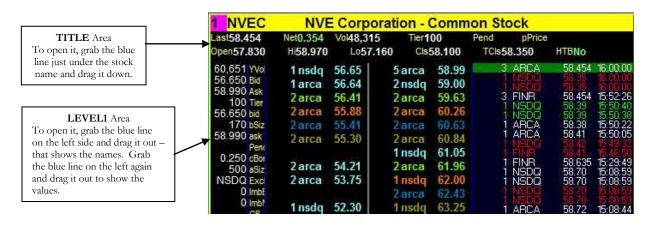

### **SETTINGS:**

side will encompass (in this example, the first .03

Blank Line Price Range: Show a blank line if there is a gap in quotes bigger than set value

Block Aggr Order Price Range: Blocks orders if spread is wider than set value. Check warn to have Takion warn you instead of rejecting order.

of the quotes will be light blue)

### L1 and Title areas:

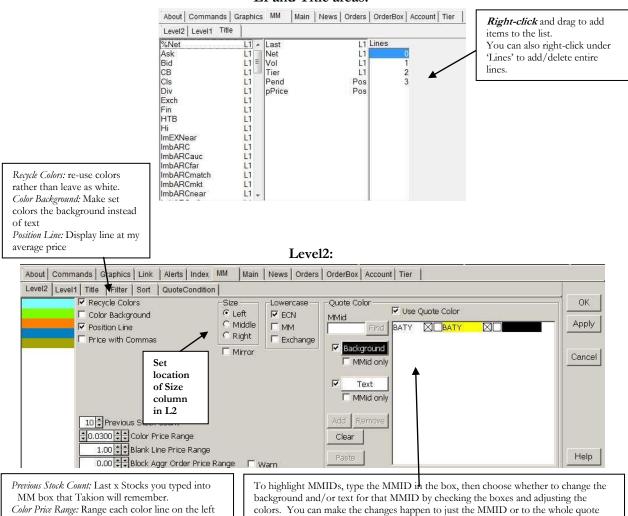

line with the MMID checkbox.

changes on the left and hitting 'Apply' won't work.

NOTE: If you want to change an existing entry, select it and hit "Paste" to make its color scheme initialize the boxes to the left. After making your changes, hit 'Add' to apply them. Just making

### FILTER (all MM boxes):

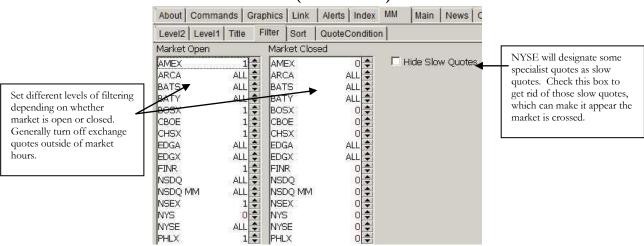

## FILTER (MM box specific - right click and hit 'Filters'):

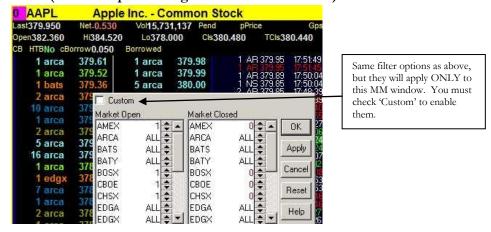

\*Fonts work the same way – Right-click and go to 'Graphics' in the Settings window to change them for all MM windows, right-click and hit 'Font' to change for this MM window only (remember to check 'Custom' to enable MM-specific font).

# Options for any window with columns: Right-click>>Columns

Select/Unselect Range: Select the column at one end of the range, then right-click on the other end of the range and Select/Unselect at the entire range at once.

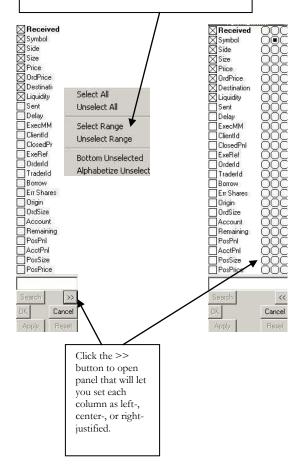

### **Known Issues:**

Global Proactive interferes with NITE FANaggressive

NITE converts all passive or neutral odd-lot orders to aggressive.

NYSE orders sent as hidden will cancel back if stock goes to 'manual' mode (Closing Cross, halts, slow quote mode, circuit breaker, LRP, etc)